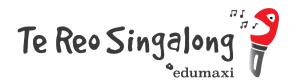

## **SOUNDCLOUD**

## **Downloading tracks**

On Web, you can download tracks once you have signed in to your SoundCloud account by clicking on the download file button beneath the waveform.

- 1. Create a FREE Soundcloud account
- 2. Log into your Soundcloud account
- 3. Go to the Te Reo Singalong playlist: <a href="https://soundcloud.com/tereosingalong">https://soundcloud.com/tereosingalong</a>
- 4. Choose the song you would like to download
- 5. Click on 'More' below the waveform
- 6. Choose 'download'
- 7. The file will download to your device to the place which you have set as the destination for downloads

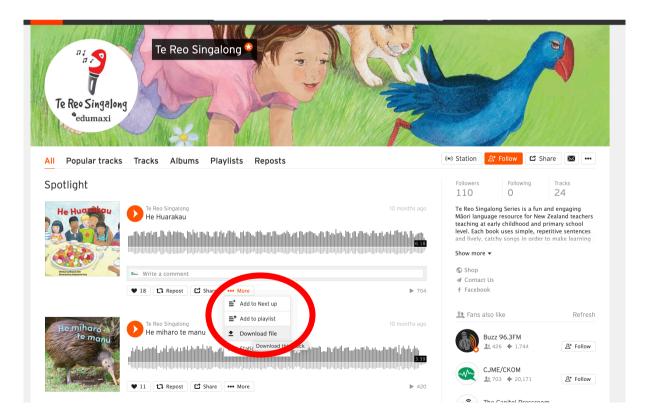